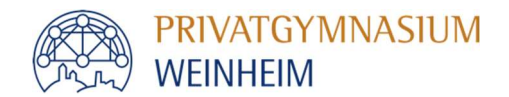

Als Eltern haben Sie über WebUntis Einblick in den individuellen Stundenplan Ihres Kindes und die Inhalte der einzelnen Unterrichtsstunden.

Darüber hinaus können Sie Ihr Kind über WebUntis krankmelden und sich über allgemeine Schultermine informieren.

Sie müssen sich zunächst mit Ihrer in der Schule hinterlegten E-Mail-Adresse über einen Web-Browser bei WebUntis registrieren.

### Registrierung:

Die Seite www.webuntis.com aufrufen. In das Suchfeld Privatgymnasium Weinheim eingeben und unsere Schule auswählen.

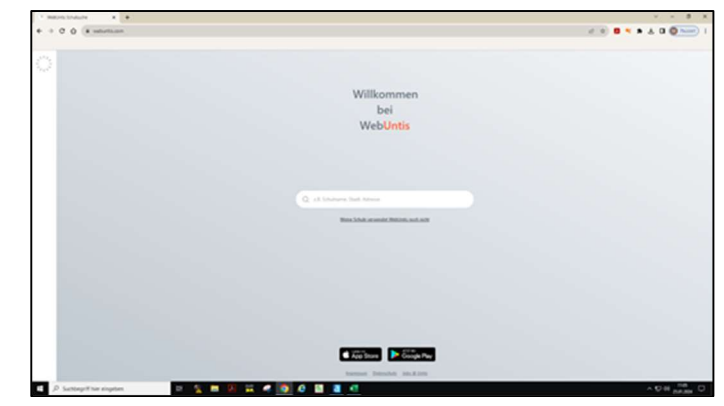

Registrieren anklicken.

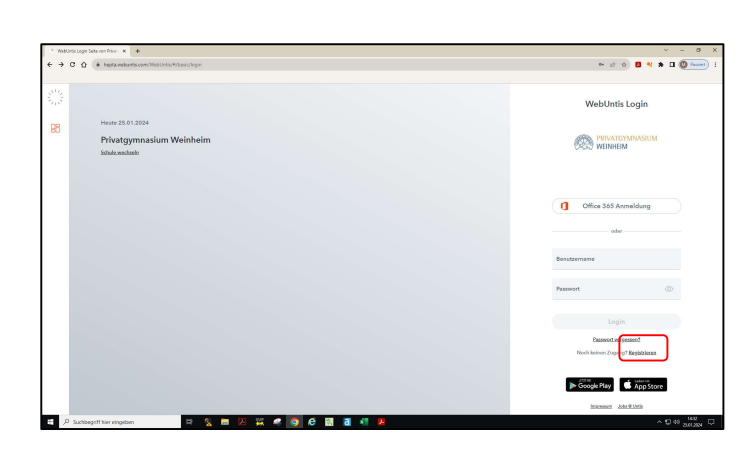

Ihre E-Mail-Adresse (diese muss zuvor in der Schule hinterlegt sein) eingeben und auf Senden klicken.

Sie bekommen einen Bestätigungscode an Ihre E-Mail-Adresse geschickt.

Bestätigungscode hier eingeben oder dem Link in der E-Mail folgen.

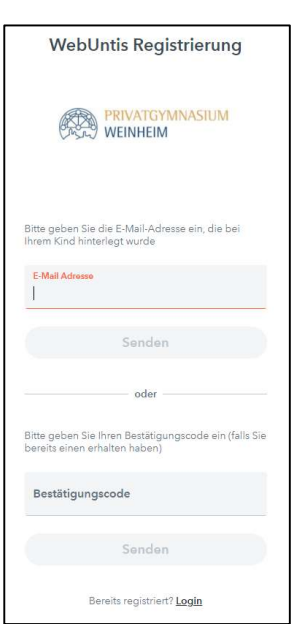

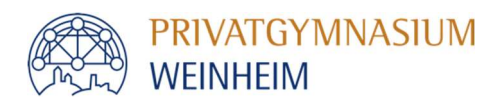

### Navigation in der Browser-Version:

### Mein Stundenplan zeigt den

individuellen Stundenplan Ihres Kindes an.

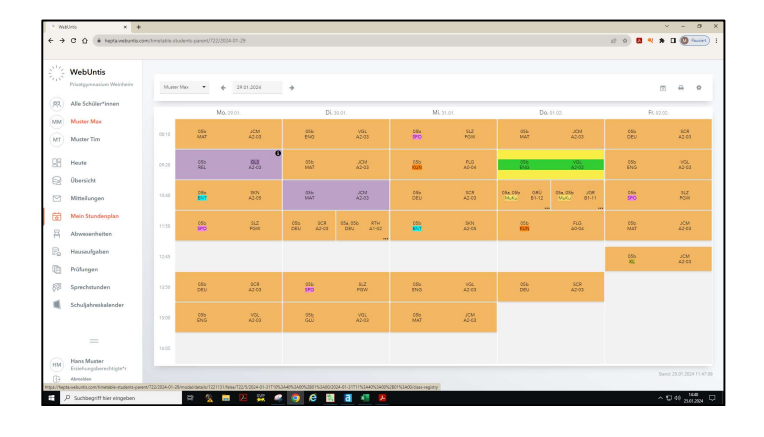

Abwesenheiten zeigt an, an welchen Tagen Unterricht versäumt wurde.

Über den Button Entschuldigungsschreiben kann diese Liste auch ausgedruckt werden.

Über den Button Abwesenheit melden können Sie Ihr Kind vor Unterrichtsbeginn krankmelden.

Prüfungen zeigt alle anstehenden Klassenarbeiten und (Vokabel-)Test an.

Über den Button Berichte kann diese Liste auch ausgedruckt werden.

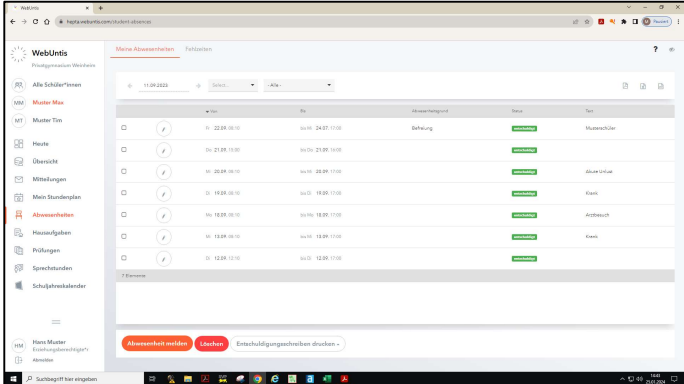

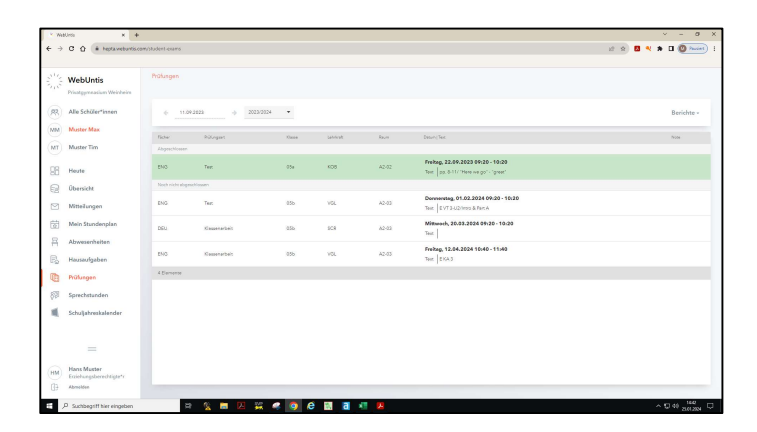

Schuljahreskalender zeigt die allgemeinen und öffentlich sichtbaren Schultermine (Ferien, Klassenfahrten, Schulfeste, …) an.

Über den Button Termin können persönliche Termine dem eigenen Kalender hinzugefügt werden. Diese Eintragungen sind nicht öffentlich sichtbar.

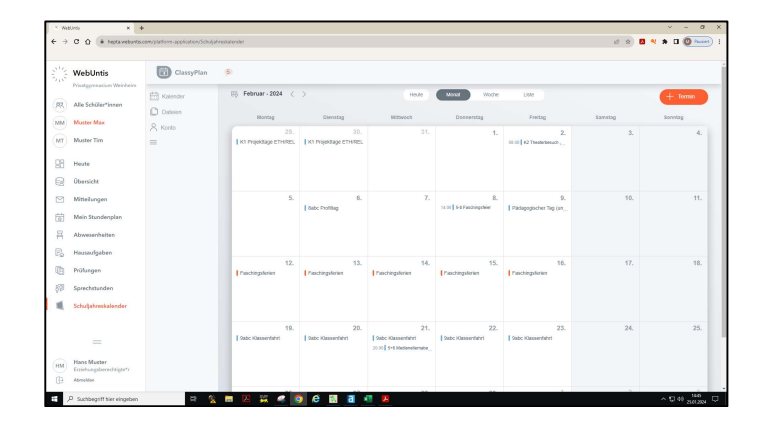

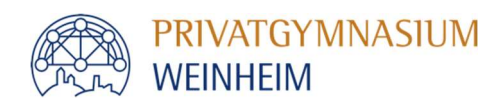

# Zugriff über die App:

App (kostenlos) aus dem passenden Store herunterladen und installieren.

Privatgymnasium Weinheim auswählen.

Benutzername (Ihre E-Mail-Adresse) und Passwort eingeben.

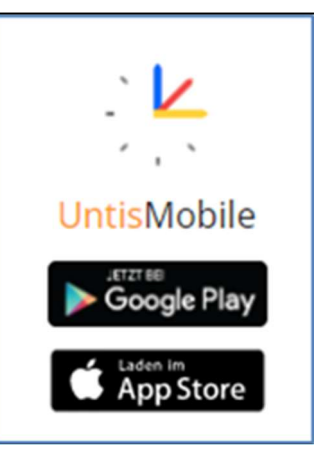

Stundenplan zeigt den individuellen Stundenplan Ihres Kindes an. Beim Anklicken einer Unterrichtsstunde öffnet sich ein neues Fenster mit den Inhalten der ausgewählten Stunde.

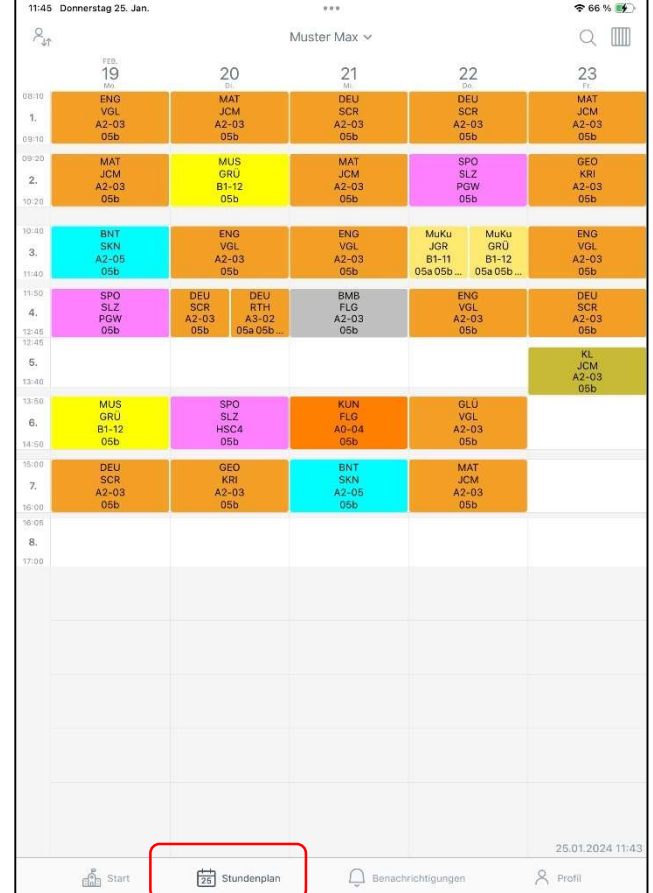

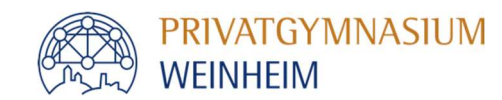

## Start zeigt folgende Bereiche an:

Meine Termine zeigt alle anstehenden Klassenarbeiten und (Vokabel-)Test an.

Meine Abwesenheiten zeigt an, an welchen Tagen Unterricht versäumt wurde.

Schuljahreskalender zeigt die allgemeinen und öffentlich sichtbaren Schultermine (Ferien, Klassenfahrten, Schulfeste, …) an.

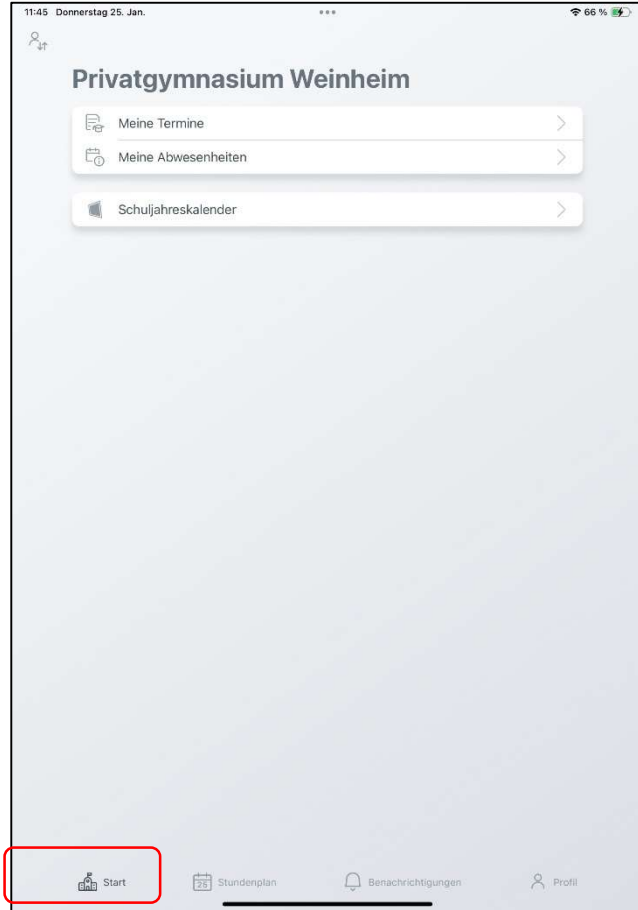

Für eine Krankmeldung unter Meine Abwesenheiten rechts oben auf + klicken.

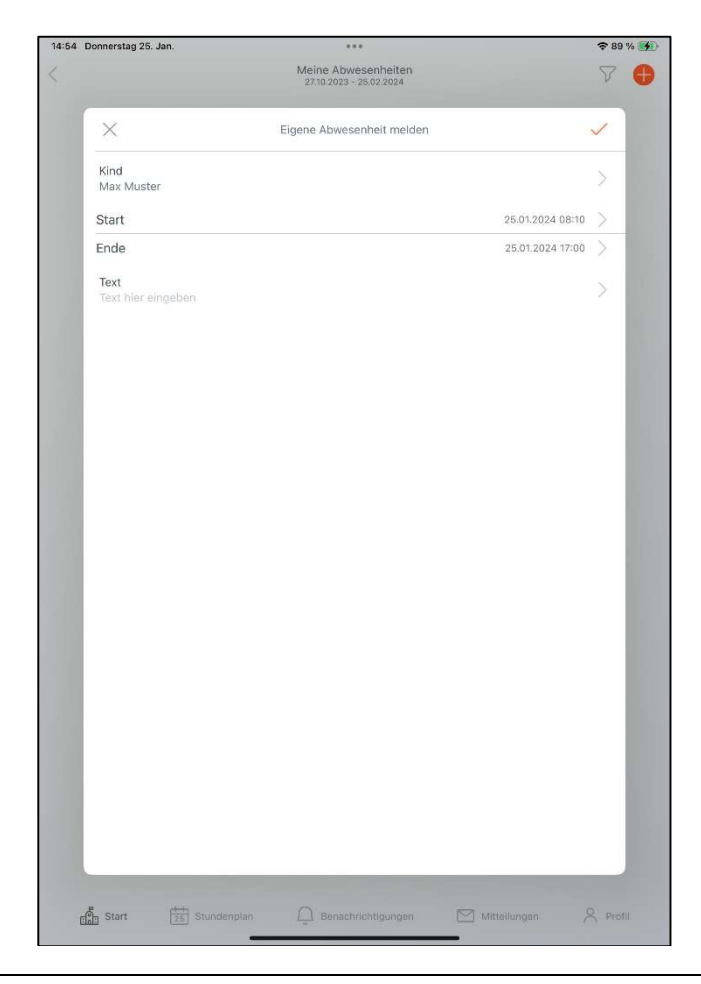